## [Sep.-2016-NewExam Pass 100%!Microsoft 70-347 Exam PDF & VCE Dumps 176q Instant Download[NQ11-NQ16

2016/09 New Microsoft 70-347: Enabling Office 365 Services Exam Questions Released Today! Free Instant Download 70-347 Exam Dumps (PDF & VCE) 176Q&As from Braindump2go.com! 100% Real Exam Questions! 100% Exam Pass Guaranteed! 1.]2016/09 New 70-347 Exam Dumps (PDF & VCE) 176Q&As Download:http://www.braindump2go.com/70-347.html2.]2016/09 New 70-347 Exam Questions & Answers:

https://drive.google.com/folderview?id=0B75b5xYLjSSNflM5NTRpeEU2QjVSTTlFX3M4MEVQZ2NaR3VHZzFLSXZLUDU5N 05adDlQckU&usp=sharing QUESTION 11Drag and Drop QuestionYour company, Coho Vineyard, uses Microsoft Exchange Online. Coho Vineyard employees have email addresses on the domain cohovineyard.com. Coho Vineyard recently purchased the domain cohowinery.com.All employees of Coho Vineyard who work in the winery department should have an additional email address combining their current email alias with the domain cohowinery.com. Outgoing email messages must be sent from the existing cohovineyard.com email addresses. You need to add the cohowinery.com email addresses. Which three Windows PowerShell commands should you run in sequence? To answer, move the appropriate commands from the list of commands to the

answer area and arrange them in the correct order

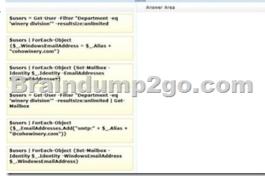

Answer:

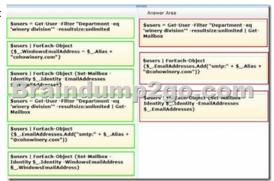

QUESTION 12Drag and Drop QuestionYour company uses Microsoft Exchange Online. End users access their mailboxes by using Outlook Web App (OWA). The company is deploying an end-user request process for new shared mailboxes. When a user requests a shared mailbox, a corresponding group must also be created. The requestor will manage the group membership in OWA to allow other users access I the shared mailbox. You are creating a Windows PowerShell script to meet the following requirements:- Create a shared mailbox that has the requested display name and email address. - Create a group and make the requestor both the owner and a member of the group.- Assign full control for the shared mailbox to the group. The script currently includes the following Windows

raindumpa \$\$SmbName = \$alias + "@" + \$domain \$\$GroupDisplayname = \$displayName + \$\$GroupAlias = \$alias + "-group" \$\$GroupName = \$\$GroupAlias + \$\$domain

You need to complete the Windows PowerShell script. How should you complete the script? To answer, drag the appropriate cmdlets to the correct targets. Each cmdlet may be used once, more than once, or not at all. You may need to drag the split bar between panes or scroll to view content.

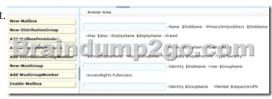

Answer:

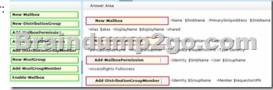

QUESTION 13Hotspot QuestionYou are the Office 365 administrator for your company. An employee with the user name User1 requests a shared mailbox named Sales1. User1 must be able to send messages from the Sales1 mailbox. You need to create and configure the online mailbox. How should you complete the relevant Windows PowerShell script? To answer, select the correct

answer from each list in the answer area.

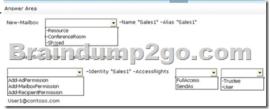

Answer Area

New-Malbox
Percurs
-ConferenceRoom

SizeR | -Alias "Sales1" -Alias "Sales1"

-ConferenceRoom

Add-Ad-Permisson
Add-Ad-Permisson
Add-Ad-Roperfermisson
User14\_ConferenceRoom

User14\_ConferenceRoom

User14\_ConferenceRoom

User14\_ConferenceRoom

User14\_ConferenceRoom

User14\_ConferenceRoom

User14\_ConferenceRoom

User14\_ConferenceRoom

User14\_ConferenceRoom

User14\_ConferenceRoom

User14\_ConferenceRoom

User14\_ConferenceRoom

User14\_ConferenceRoom

User14\_ConferenceRoom

User14\_ConferenceRoom

User14\_ConferenceRoom

User14\_ConferenceRoom

User14\_ConferenceRoom

User14\_ConferenceRoom

User14\_ConferenceRoom

User14\_ConferenceRoom

User14\_ConferenceRoom

User14\_ConferenceRoom

User14\_ConferenceRoom

User14\_ConferenceRoom

User14\_ConferenceRoom

User14\_ConferenceRoom

User14\_ConferenceRoom

User14\_ConferenceRoom

User14\_ConferenceRoom

User14\_ConferenceRoom

User14\_ConferenceRoom

User14\_ConferenceRoom

User14\_ConferenceRoom

User14\_ConferenceRoom

User14\_ConferenceRoom

User14\_ConferenceRoom

User14\_ConferenceRoom

User14\_ConferenceRoom

User14\_ConferenceRoom

User14\_ConferenceRoom

User14\_ConferenceRoom

User14\_ConferenceRoom

User14\_ConferenceRoom

User14\_ConferenceRoom

User14\_ConferenceRoom

User14\_ConferenceRoom

User14\_ConferenceRoom

User14\_ConferenceRoom

User14\_ConferenceRoom

User14\_ConferenceRoom

User14\_ConferenceRoom

User14\_ConferenceRoom

User14\_ConferenceRoom

User14\_ConferenceRoom

User14\_ConferenceRoom

User14\_ConferenceRoom

User14\_ConferenceRoom

User14\_ConferenceRoom

User14\_ConferenceRoom

User14\_ConferenceRoom

User14\_ConferenceRoom

User14\_ConferenceRoom

User14\_ConferenceRoom

User14\_ConferenceRoom

User14\_ConferenceRoom

User14\_ConferenceRoom

User14\_ConferenceRoom

User14\_ConferenceRoom

User14\_ConferenceRoom

User14\_ConferenceRoom

User14\_ConferenceRoom

User14\_ConferenceRoom

User14\_ConferenceRoom

User14\_ConferenceRoom

User14\_ConferenceRoom

User14\_ConferenceRoom

User14\_ConferenceRoom

User14\_ConferenceRoom

User14\_ConferenceRoom

User14\_ConferenceRoom

User14\_ConferenceRoo

QUESTION 14Your company subscribes to an Office 365 Plan E3. A user named User1 installs Office Professional Plus for Office 365 on a client computer. From the Microsoft Online Services portal, you assign User1 an Office Professional Plus license. One month after installing Office, User1 can no longer save and edit Office documents on the client computer. User1 can open and view Office documents. You need to ensure that User1 can save and edit documents on the client computer by using office. What should you do? A. Install the Office Customization Tool.B. Reinstall Office Professional Plus.C. Install the Microsoft Online Services Sign-in Assistant.D. Upgrade the subscription to Plan E4. Answer: C QUESTION 15Your company has a hybrid deployment of Office 365. You need to identify which certificate is used for token signing between the on-premises environment and Office 365. Which tool should you use? A. the Exchange Management ConsoleB. the AD FS 2.0 Management consoleC. the Active Directory Domains and Trusts snap-inD. the Office 365 portal E. the Certificates snap-in Answer: B QUESTION 16Your company has an Office 365 subscription. A user named Test5 has a mailbox. You need to ensure that all of the email messages sent and received by Test5 are accessible to members of the audit department for 60 days, even if Test5 permanently deletes the messages. What should you do? A. Run the Set-User cmdlet.B. Run the Set-Mailbox cmdlet.C. Run the Set-RetentionPolicyTag cmdlet.D. Run the Set-MailboxDatabase cmdlet.E. Run the Set-RetentionPolicy cmdlet. Answer: B Explanation: See the Parameters section: https://technet.microsoft.com/en-us/library/bb123981(v=exchg.160).aspx !!!RECOMMEND!!!1.Braindump2go|2016/09 New 70-347 Exam Dumps (PDF & VCE) 176Q&As Download: http://www.braindump2go.com/70-347.html2.Braindump2go|2016/09 New 70-347 Exam Questions & Answers: https://drive.google.com/folderview?id=0B75b5xYLjSSNflM5NTRpeEU2QjVSTTlFX3M4MEVQZ2NaR3VHZzFLSXZLUDU5N 05adDlQckU&usp=sharing